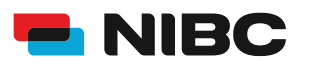

### FLEX-KONTO WIE ERÖFFNE ICH ALS BESTANDSKUNDE IN 5 MINUTEN EIN FLEX-KONTO BEI NIBC IM ONLINE-BANKING?

#### **Bevor es losgeht:**

Um ein Flex-Konto bei NIBC im Online-Banking zu eröffnen, benötigen Sie folgende Dinge:

- Zugangsdaten Online-Banking (NIBCode, PIN)
- Kontonummer des Tagesgeld-Kontos (Verrechnungskonto)
- Mobiltelefon zur Nutzung von **SecureGo plus** oder Chipkarte und TAN-Generator zur Nutzung von **smartTAN plus**

### **Hinweis:**

Sollten Sie noch kein bestehendes Tagesgeldkonto (Mehr.Zins.Konto) bei NIBC in Form eines Einzelkontos oder Gemeinschaftskontos besitzen, eröffnen Sie bitte eines über folgenden Link: Eröffnung eines Tagesgeldkontos

**i**

### **Schritt 1: Login**

Klicken Sie auf die **KUNDEN LOGIN**-Taste oben rechts auf www.nibc.de, um zur Anmeldung zu gelangen.

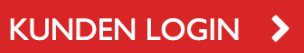

### **Schritt 2: Anmelden**

Geben Sie Ihre Zugangsdaten (**NIBCode und PIN**) in den entsprechenden Feldern ein und klicken Sie im Anschluss auf **Anmelden**.

## Anmelden

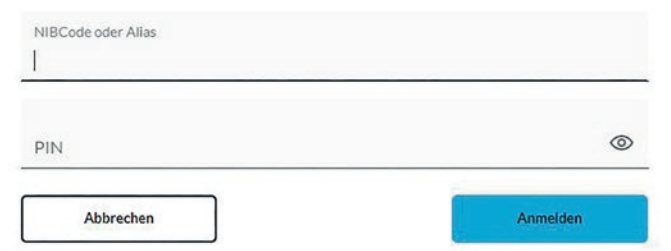

### **Schritt 3: Hervorhebung Menüauswahl zum jeweiligen Produkt**

Klicken Sie in der Navigationsleiste am linken oberen Bildschirmrand auf den Punkt **Privatkunden** und wählen Sie dann rechts oben **Eröffnung FLEX30 / FLEX 60 / FLEX 90** aus, um zum Flex-Konto-Angebot zu gelangen.

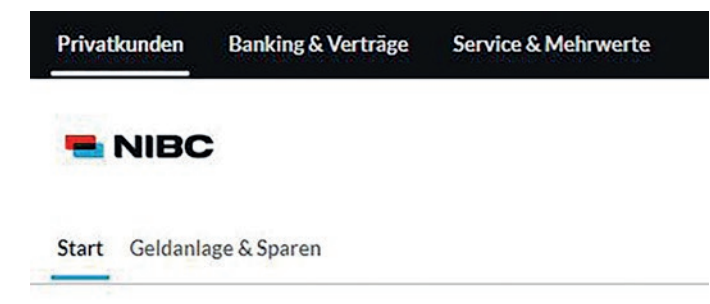

### Produkte

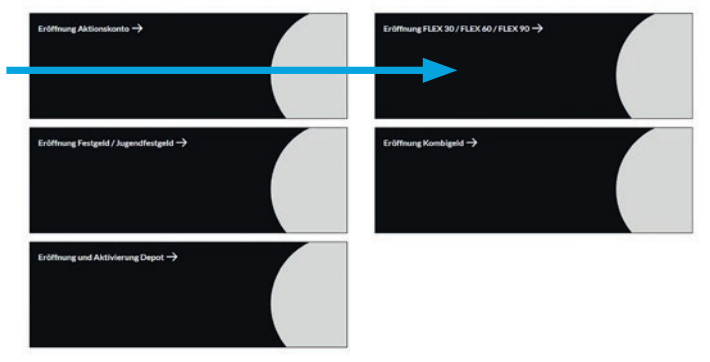

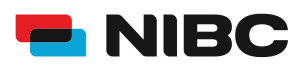

## FLEX-KONTO

WIE ERÖFFNE ICH ALS BESTANDSKUNDE IN 5 MINUTEN EIN FLEX-KONTO BEI NIBC IM ONLINE-BANKING?

### **Schritt 4: Zum Antrag**

Durch klicken des **blauen Pfeiles** gelangen Sie zum Antragsprozess, um ein Flex-Konto zu eröffnen.

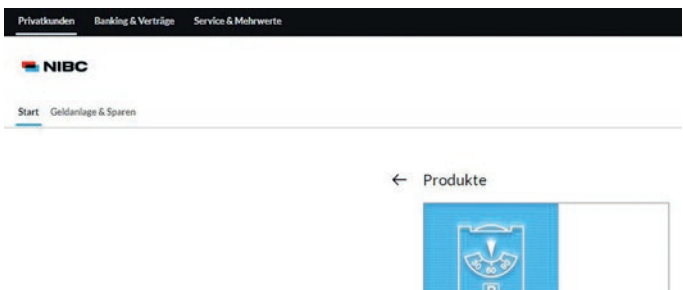

FLEX 30 / FLEX 60 / FLEX 90 Das kostenlose Mehr.Flex.Konto

 $\rightarrow$ 

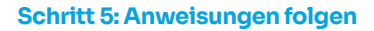

Geben Sie im ersten Schritt Ihren gewünschten **Anlagebetrag** ein und wählen Sie zwischen Ihrem **NIBC Tagesgeldkonto** oder einem externen **Referenzkonto**.

Wenn Sie sich dafür entscheiden, den Anlagebetrag von Ihrem NIBC Tagesgeldkonto umzubuchen, geben Sie außerdem die Kontonummer Ihres Tagesgeldkontos an.

Bitte wählen Sie danach eine der angebotenen Optionen zu **Zinssatz und Kündigungsfrist** aus.

Klicken Sie im Anschluss auf **Weiter** und folgen Sie den weiteren Anweisungen (Schritt 2-5) im Antragsprozess, um das gewünschte Flex-Konto zu eröffnen.

### Eröffnung Flex30 / Flex60 / Flex90

#### m<br>Mehr:Flex:Konto flexibel bleit

min wern mens r wickvariaanse keeleen<br>Mit unseren kostenlosen Konten Flex20, Fle<br>eine unbegrenzte Laufzelt mit einer selbstge<br>Zins gilt für jeden Anlagebetrag.

un un poem minigeneorigi<br>Unlagebetrag kann jederzeit d<br>Welsung auf Ihr bestehendes<br>Hter "Angebote" im Online-Ba Der Anlag

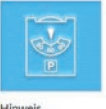

etrag Mehr.Flex.Konto\* Bitte geben Sie den Betrag für das Mehr/Fier.Konto an  $\overline{O}$  is O Bitte buchen Sie den A to auf das M

as Tanesani/LiControl hel NIEC (Relasture)

ner Ihres Tamesmid-Knotne hal NIBC an unn weichem dar Art

 $Aut$  welches Konto sollen verfügte Beträge gebacht werden?<br><br/>' $\bigcirc$  Auf mein/unser internes NIBC Tagespeldkonto O Auf mein lunser externes Referenzkonto

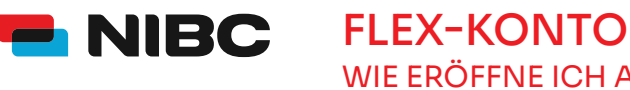

# WIE ERÖFFNE ICH ALS BESTANDSKUNDE IN 5 MINUTEN EIN FLEX-KONTO BEI NIBC IM ONLINE-BANKING?

### **Schritt 6: Daten prüfen und mit TAN bestätigen**

Im Anschluss können Sie Ihre eingegebenen Daten in einem Überblick prüfen.

Sie erhalten die Aufforderung eine **TAN** (entweder der SecureGo plus-App oder eine smartTAN plus) einzugeben, um das Flex-Konto zu eröffnen.

Geben Sie unten auf der Seite die TAN ein und klicken Sie auf **OK**.

Bitte bedenken Sie, dass die Kontoeröffnung einige Zeit (in der Regel 24 Stunden an Bankarbeitstagen) in Anspruch nehmen kann.

### Sicherheitsabfrage

Bitte unbedingt Auftragsdaten abgleichen

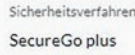

Die SecureGo-TAN wurde an "xxxxxxxxxxx" um 17:15:03 Uhr bereitgestellt.

TAN<sup>\*</sup>

TAN erforderlich.

TAN erneut anfordern

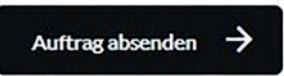